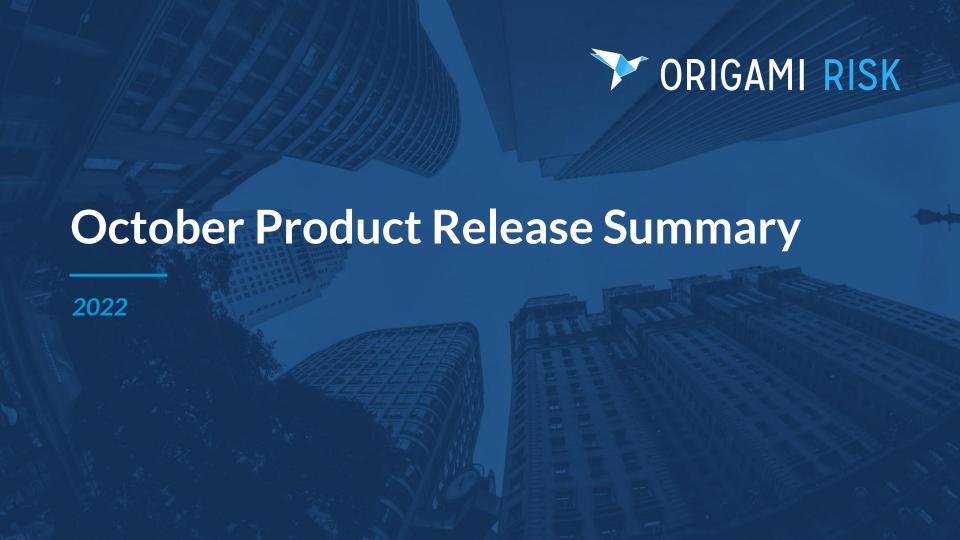

### Note:

This presentation does not cover our entire release for October 2022. It contains highlights of new features and enhancements for various markets.

To view the release notes in full, please click here.

To view release videos, please click here.

## **Table of Contents**

- 1. New Modules
- 2. RMIS and Platform
- 3. Environment, Health and Safety
- 4. Governance, Risk and Compliance
- 5. Healthcare

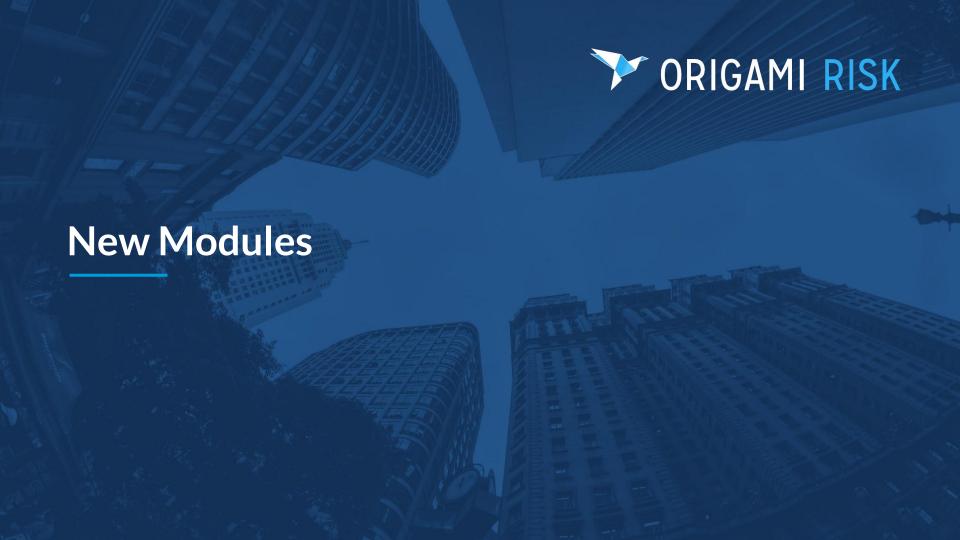

## **New Module: Inventory Management Solution**

Previously, some of our clients had custom configurations to track the inventory of various items. With our new standard solution for Inventory Management, all Origami clients can track the inventory of Chemicals, Assets or Vehicles across different locations with transactional history through a standard solution.

With this new module, New Domains have been added to Origami:

- Inventory
- Inventory Items
- Inventory Transactions
- Measurement Units and Measurement Unit Type Code Tables

For more details on Inventory Management, check out more on <u>Chemical Management Tracking in our EHS Summary</u> (slide 27).

## **New Module: Inventory Management Solution**

|                            |                         | Edi                                                                                                    | t Inventory More •                                                                                                    | → Open Tasks                                                                                                    | New                                                                                                    | All Tasks                                                                                                    |
|----------------------------|-------------------------|----------------------------------------------------------------------------------------------------|----------------------------------------------------------------------------------------------------|----------------------------------------------------------------------------------------------------|----------------------------------------------------------------------------------------------------|----------------------------------------------------------------------------------------------------|
|                            |                         | tion                                                                                                    |                                                                                                    | → All Notes                                                                                                    | New                                                                                                    | All Notes                                                                                                    |
| _                          |                         |                                                                                                    |                                                                                                    |                                                                                                    |                                                                                                    |                                                                                                    |
| d 6                        | Building Facility       | =                                                                                                    |                                                                                                    |                                                                                                    |                                                                                                    |                                                                                                    |
|                            | Confidential Storage L  | Location                                                                                                    |                                                                                                    |                                                                                                    |                                                                                                    |                                                                                                    |
|                            |                         |                                                                                                    |                                                                                                    | → Recent Emails                                                                                                    | New                                                                                                    | All Emails                                                                                                    |
|                            |                         | New Inven                                                                                                    | tory All Inventories                                                                                                    |                                                                                                    |                                                                                                    |                                                                                                    |
| Inventory Name             | Location                | Parent Inventory                                                                                                    | y ID                                                                                                    | Contacts                                                                                                    |                                                                                                    |                                                                                                    |
|                            | ♣ Ne                    | w Inventory Item                                                                                                    | All Inventory Items                                                                                                    |                                                                                                    |                                                                                                    |                                                                                                    |
| Parent<br>Inventory Domain | Parent Quantity Actions | Measurement<br>Unit                                                                                                    | Inventory<br>Container Type                                                                                                    | → Files                                                                                                    | New                                                                                                    | All Files                                                                                                    |
|                            |                         |                                                                                                    | 1949970                                                                                                    |                                                                                                    |                                                                                                    |                                                                                                    |
|                            | Parent Parent           | Location  Building Facility  Confidential Storage I  Inventory Name  Location  Newportory  Parent  Parent Quantity Actions | Location Information  Location  Building Facility  Confidential Storage Location  New Inventory  New Inventory  New Inventory Item  Parent Quantity Actions  Measurement | Location Information  Location  Building Facility  Confidential Storage Location  New Inventory All Inventories  Inventory Name  Location Parent Inventory ID  New Inventory Item All Inventory Items  Parent Quantity Actions  Measurement Inventory | Location Information  Location  Building Facility  Confidential Storage Location  New Inventory All Inventories  Inventory Name  Location  Parent Inventory ID  Contacts  Parent Quantity Actions  Measurement Inventory  Files | Location Information  Location  Building Facility  Confidential Storage Location  New Inventory All Inventories  Inventory Name  Location  Parent Inventory ID  Contacts  Parent Quantity Actions  Measurement Inventory  Parent Parent Quantity Actions |

**Inventory Screen** 

## **New Module: Inventory Management Solution**

| New Inventory                                           | Item  |                       |                                                         | Save Changes or Cancel |
|---------------------------------------------------------|-------|-----------------------|---------------------------------------------------------|------------------------|
| Inventory Item Number * Inventory * Parent Domain Asset | Asset | Empty to autogenerate | Inventory Item Name  Quantity  Inventory Container Type | •                      |

New Asset Inventory Screen

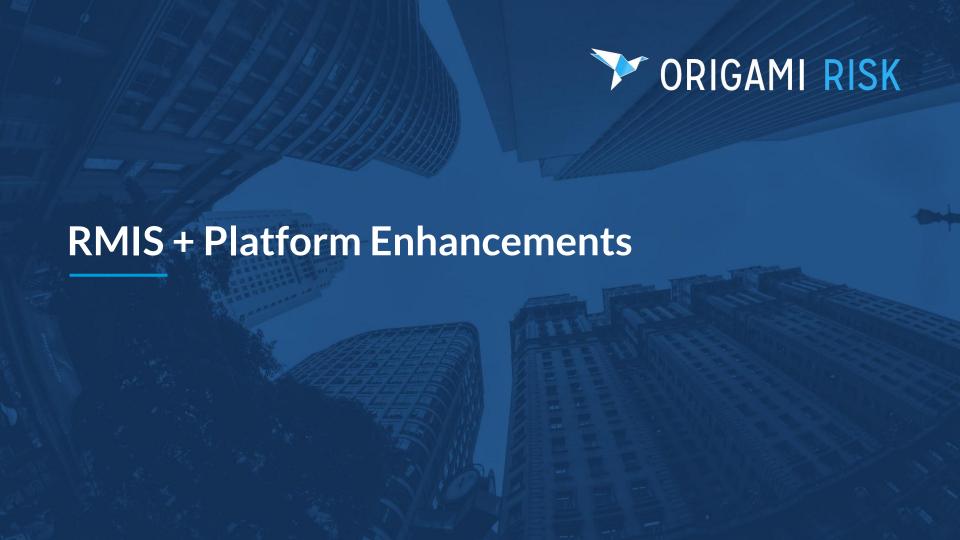

## Mail Merge: Standard Tags Return Images

### What's New

- Users can now display images associated with domain records such as audit responses
- You can use a tag to display only the most recent image or file, or a tag to return all images and files

### **How It Benefits You:**

- Now, images associated with audit responses, audit questions, or corrective actions can be produced on mail merge documents.
- If you want to produce mail merge letters or reports from records that contain images, you are no longer restricted to only using the abstract or engaging Origami for a custom template

#### PrimaryImage()

This method allows you to pull the most recently modified image associated with the record. It takes no parameters.

For example, on an Audit Response, to pull the **most recent** image on the Audit Response if it exists you would use this tag: IMAGE:AuditResponse.PrimaryImage()

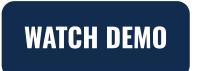

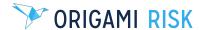

## **New Dashboard Widget: Scrolling Text**

### What's New

Specify text that scrolls along the bottom of the dashboard

### **How It Benefits You:**

 For clients utilizing the Public Dashboard feature in a break room or common workstation, this allows you to display key announcements or other important information in the form of a "ticker" to get the attention of the employees viewing the dashboard

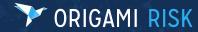

## **New Dashboard Widget: Scrolling Images**

### What's New

Ability to display a series of uploaded images that will rotate

### How It Benefits You:

• For clients utilizing the Public Dashboard feature in a break room or common workstation, this allows you to display key slides or images to employees that are viewing the dashboard

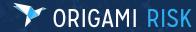

# **Public Dashboard Example**

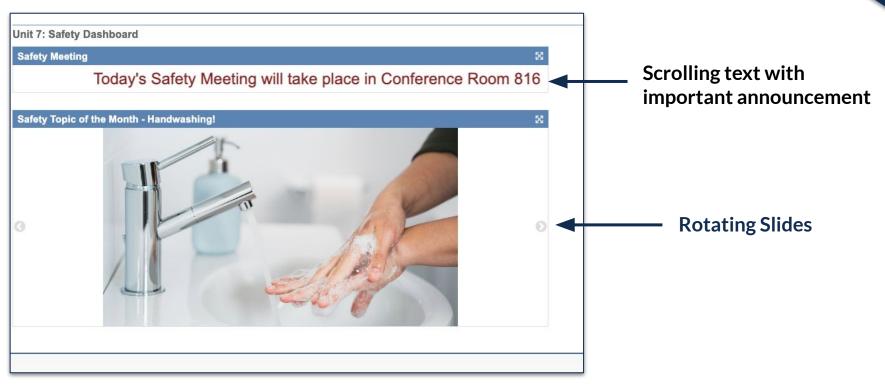

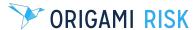

## **Updated Feature: Mini-Help Guides**

In Origami, we have several detailed mini-help guides in various parts of the system.

One example is **Help with customizing the fields and layouts of forms**, including understanding the structure of Form XML, over 35 form elements, and attributes for each element.

To access this Help Guide, log in to Origami and enter /Forms/Help after the URL.

Or, navigate to Admin > Custom Forms > select your Form Set > More > Help

View the full release notes for more Mini-Help Guides.

| Overview                                                          | <auditdefinition> Element</auditdefinition>                     |  |  |
|-------------------------------------------------------------------|-----------------------------------------------------------------|--|--|
| <form> Element</form>                                             | <select> Element</select>                                       |  |  |
| <collapsemarker> Element</collapsemarker>                         | <address> Element</address>                                     |  |  |
| <gridpanel> Element</gridpanel>                                   | <custom> Element</custom>                                       |  |  |
| <mailmergepanel> Element</mailmergepanel>                         | <value> Element</value>                                         |  |  |
| <scriptpanel> Element</scriptpanel>                               | <html> Element</html>                                           |  |  |
| <widgetpanel> Element</widgetpanel>                               | <image/> Element                                                |  |  |
| <inlineformpanels> Element</inlineformpanels>                     | <space> Element</space>                                         |  |  |
| <incidenttypequestionspanel> Element</incidenttypequestionspanel> | <report> Element</report>                                       |  |  |
| <incidenttypequestion> Element</incidenttypequestion>             | <sketch> Element</sketch>                                       |  |  |
| <domaincomparisonpanel> Element</domaincomparisonpanel>           | <diagram> Element</diagram>                                     |  |  |
| <pre><panel> Element</panel></pre>                                | <qrcode> Element</qrcode>                                       |  |  |
| <column> Element</column>                                         | <reserveworksheetgridpanel> Element</reserveworksheetgridpanel> |  |  |
| <section> Element</section>                                       | <bucketrow> Element</bucketrow>                                 |  |  |
| <field> Element</field>                                           | <pre><panel> Element</panel></pre>                              |  |  |
| <relatedfield> Element</relatedfield>                             | <categoryrow> Element</categoryrow>                             |  |  |
| <lookup> Element</lookup>                                         | <rcafishbonepanel> Element</rcafishbonepanel>                   |  |  |
| <maplookup> Element</maplookup>                                   | <scheduleratingpanel> Element</scheduleratingpanel>             |  |  |
| <br>benefitRateLookup> Element                                    | <gridpanelcondition> Element</gridpanelcondition>               |  |  |
|                                                                   | <kpipanel> Element</kpipanel>                                   |  |  |

### **Additional New Features**

### **Export Data to a CSV File**

- Previously, you could only export data as an Excel spreadsheet and if you needed a CSV, you had to convert it manually.
- Now, you can export data directly as a CSV from the More menu and exists in Origami wherever you can currently export to Excel.

### **Generate QR Codes**

- You can now generate QR codes within Origami or add QR codes directly to a form via XML
- For detailed instructions, view the Mini-Help Guide list from the release note for "Help on Forms
  XML"

## **Additional Reporting Features**

### Name FTP Reports in Report Scheduling

- When using the 'Send to FTP' method in report schedules, you can now define the file name
- This is helpful if you send regular files to FTP, as it offers you an easier way to keep track of files

### **Advanced Search**

- Advanced Search is now supported in Audit Response Details as well as the Values Collection administration pages.
  - This means you can use search screen configuration tools as well as create saved views.

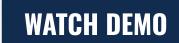

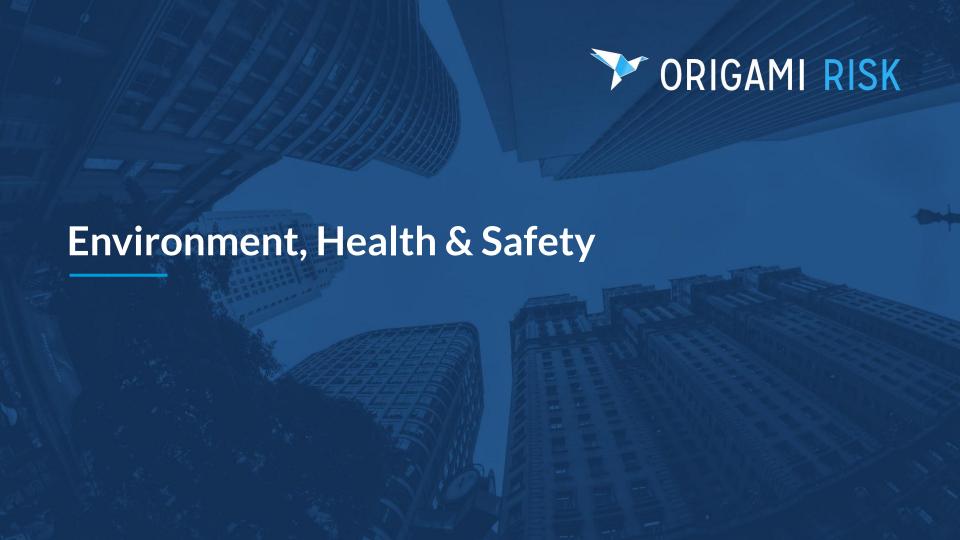

## **EHS Summary**

• Environmental: Permitting

• Chemical Management: Inventory and Dashboards (see Inventory Management)

 Occupational Health: Employee Health and Medical Surveillance

Regulatory Compliance: STP ComplianceEHS
 Integration Now Supports State Differences in Audits

- Additional Enhancements
  - Solution Templates to Speed Up Implementation for Better Service
  - MOC Requests

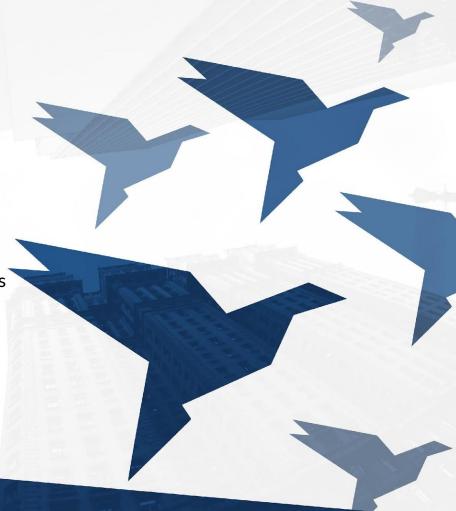

## **Environmental Permitting**

#### What's New

- Create and manage environmental permits in document control
- Set up data entry events to receive notifications of expiry and renewals
- Assign tasks to different users based on required permit activities
- Link to specific regulations, locations, and assets

### How It Benefits You:

- Ensure environmental regulatory compliance to avoid shutdowns, fines, and reputational damage
- Manage, search, filter, and track status of all permits in a single location across the organization
- Leverage workflows to ensure timely completion of compliance tasks

Permit Activity Alert: Solid Waste Handling Permit Task Assigned

## **Environmental Permitting**

### **Document Control and Task Assignment**

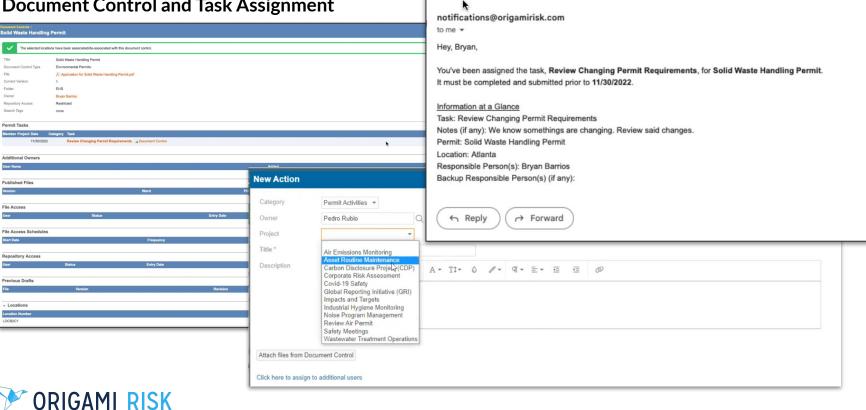

## **Environmental Permitting**

### **Dashboards**

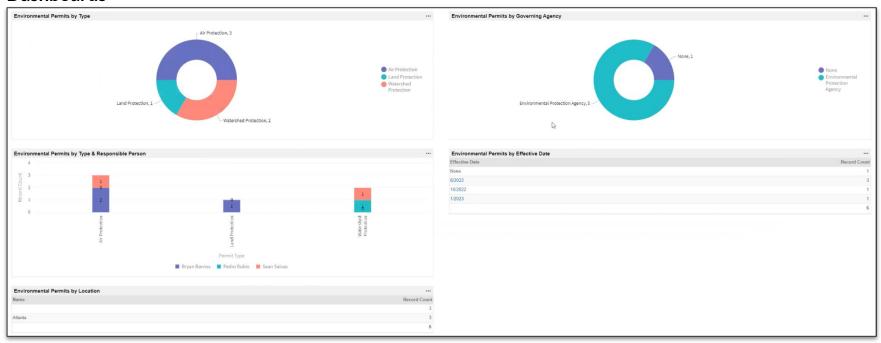

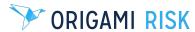

## **Chemical Management**

### What's New

- Track chemical inventories and assign chemicals to specific locations
- Leverage chemical transactions to add/remove/change chemical quantities
- Visualize chemical status in dashboard

# WATCH DEMO

### How It Benefits You:

- Identify and communicate potential hazards to relevant parties
- Track and report on chemical usage data across locations/facilities in a single database to meet regulatory chemical reporting requirements

## **Inventory Management Use Case: Chemical Management**

### **Chemical Dashboard and Inventory for EHS Users**

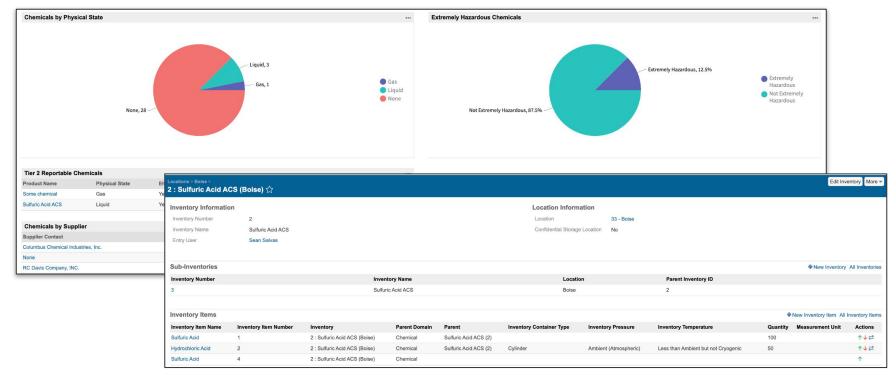

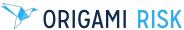

## **STP Integration: Regulatory Compliance Updates**

- When conducting Audits, there is a new dropdown field where you can now select the relevant state.
- This new field will help you highlight the differences from Federal Regulations when conducting audits

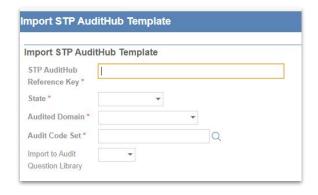

| 9 Class I Hazardous Waste Injection Wells : Wastewater                                                                                                    |     |           |                |              |  |
|----------------------------------------------------------------------------------------------------|-----|-----------|----------------|--------------|--|
| State Difference: Construction of an injection well, conversion of a well into an injection well, and use or operation of an injection well are all prohibited unless authorized by a TCEQ injection well permit, order, or rule or by a federal RCRA permit (30 TAC 33.17) injection of wastes into subsurface strata via a single-family residential cesspool or other device that receives weates, or a septic system well, is exempted from these requirements (30 TAC 33.31 and 33.31 T). | N/A | Compliant | Not Compliant  | <b>♣</b> Add |  |
| requirements (or IAL 3313 and 331 f)  4.1 Class I hazardous waste injection wells are required to meet certain criteria and standards for alting. (40 CFR 146.52) ①                                                                                                    | N/A | Compliant | Not Compliant  | ♣ Add        |  |
| State Difference: State-issued permits and authorizations-by-rule include terms and conditions to reasonably prevent pollution of an underground source of drinking vir injection of hazardous fluids or radioactive                                                                                                    | N/A | Compliant | Not Compliant  | Add          |  |
| wastes into or above a formation located within one-quarter mile of the well is prohibited (30 TAC 331.11).                                                                                                    | 140 | Sompount  | 1100 Compliant | ]            |  |
| 42 Additional requirements apply to wells injecting hazardous wastes. These requirements apply to generators of hazardous wastes, and to owners/operators of all hazardous waste management facilities using any class of well to inject hazardous wastes when completion of a manifest document is required. (40 CFR 144.14) ()                                                                                                    | N/A | Compliant | Not Compliant  | ♣ Add        |  |
| State Difference: Surface facilities with hazardous waste disposal wells must comply with the requirements in 30 TAC 335 related to management of industrial solid wastes and municipal hazardous wastes (30 TAC 305.156).                                                                                                    | N/A | Compliant | Not Compliant  | <b>₽</b> Add |  |

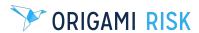

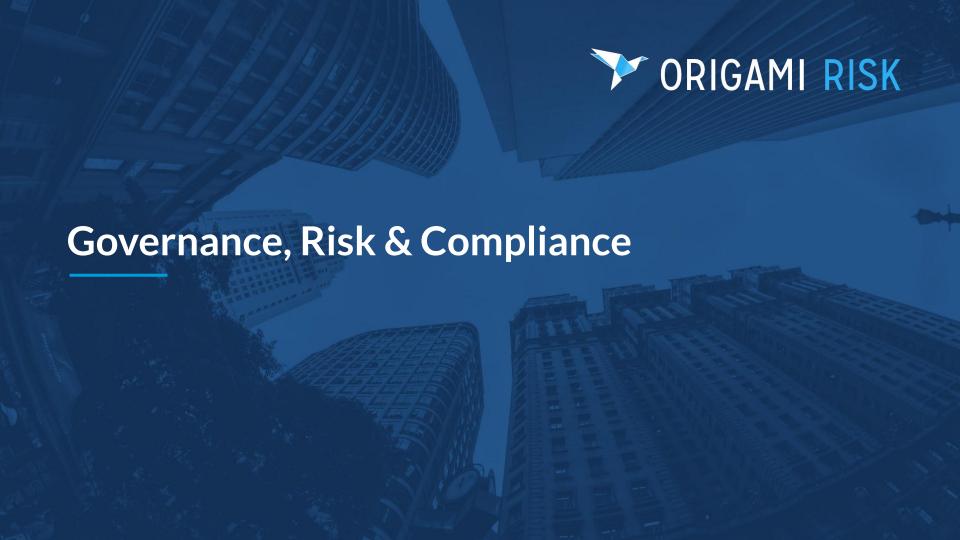

## Document Controls Updates: Corporate Policy & Procedure Management

#### What's New:

- Further edit frequency and users in file access schedule
- Assign teams to a document control
- Assign and track the review process
- Search filters when assigning multiple users

### **How This Benefits You:**

- Easily manage the frequency and use accessing a policy
- Allow assignment of policies or attestations to a whole group of people or Team
- Assign and Track a more discrete review and approval process
- Easily search and select a large list

## Document Controls Updates: Corporate Policy & Procedure Management

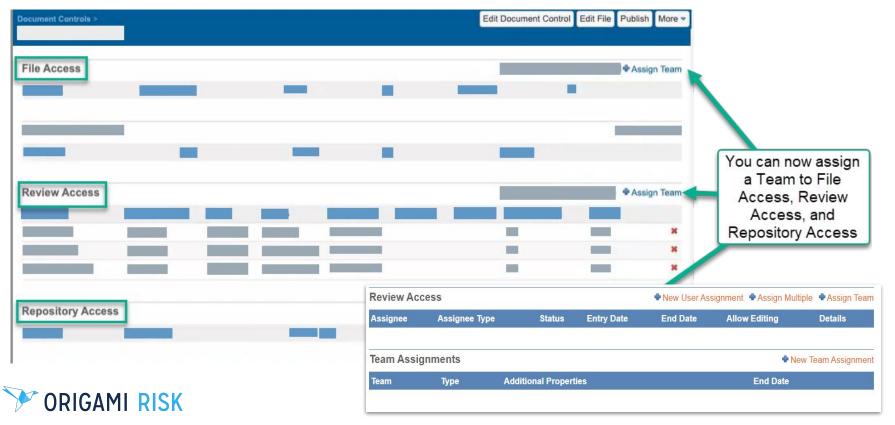

## **Document Template Updates: Business Continuity Management**

#### What's New:

- Bulk assign multiple elements to a user
- Deactivate or delete document templates
- Improve workflow by assigning teams
- Assign and track the review process

#### **How This Benefits You:**

- Flexible Assignment; assign elements across all three levels
- Reduce Clutter; If document templates are no longer needed, they may now be deleted are deactivated
- Improved Assignment; but assigning a whole team

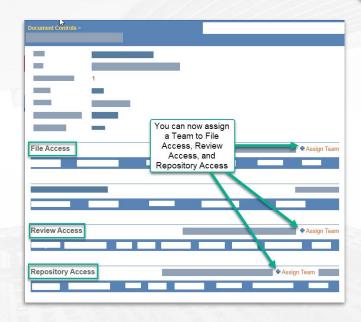

## **Additional GRC Solution Capabilities**

### **Schedule Attestations**

- Schedule recurring attestations at desired frequency
- Create rules and filters to ensure attestation is requested of the right employees

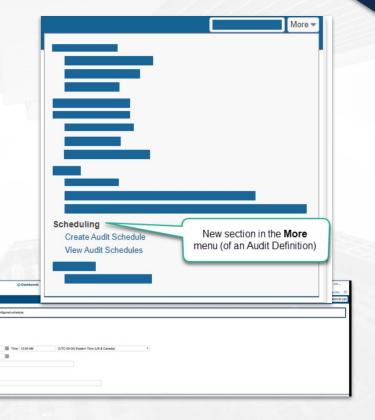

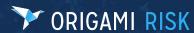

## **Additional GRC Solution Capabilities**

### **Copy Multiple Domain Records**

- Reduce work by copying existing records (Auditable Entities, Questionnaires and Scoring Plans)
- Include or exclude attached items such as notes, files and tasks

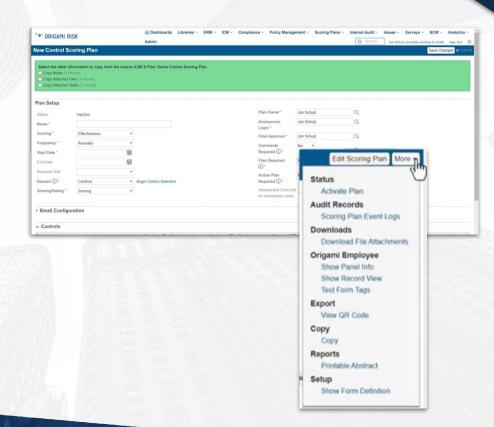

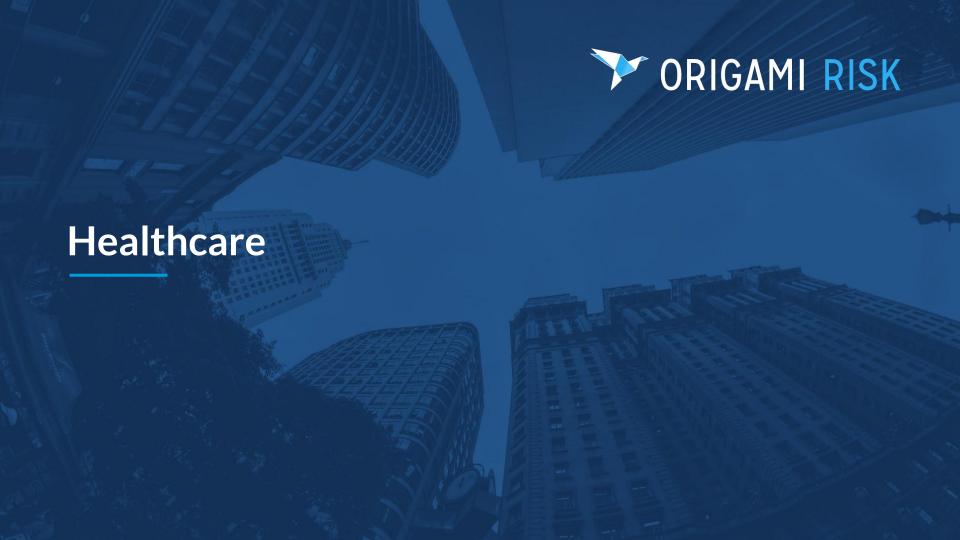

## **New Standard Solution: HFMEA**

### What's New

This new solution supports best practices set forth by the U.S.
 Department of Veterans Affairs' (VA's) National Center for
 Patient Safety and Institute for Healthcare Improvement (IHI)
 for completing HFMEAs and FMEAs.

### How It Benefits You:

 This tool will help you evaluate processes for possible failures and helps to prevent them by correcting the processes proactively, rather than reacting to adverse events after the failures have occurred.

## **New Standard Solution: HFMEA**

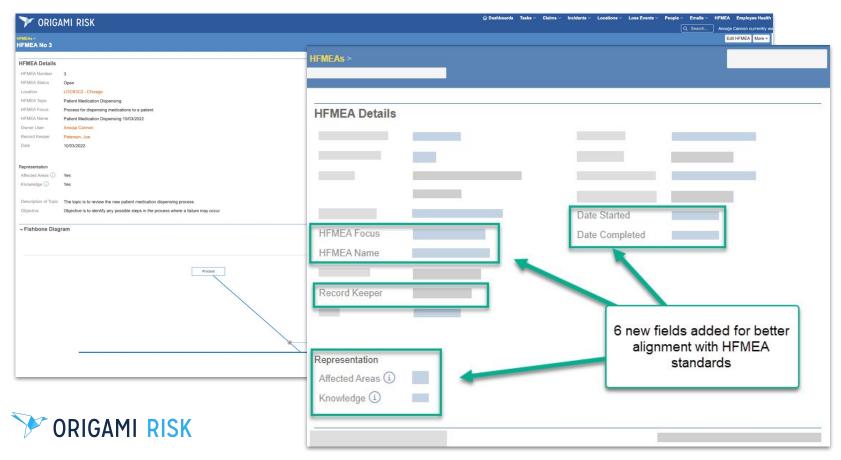

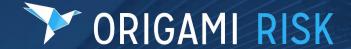

If you have any questions about these features or would like to activate them in your Origami environment, please reach out to your Origami Account Manager.